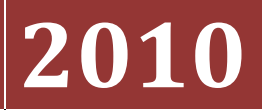

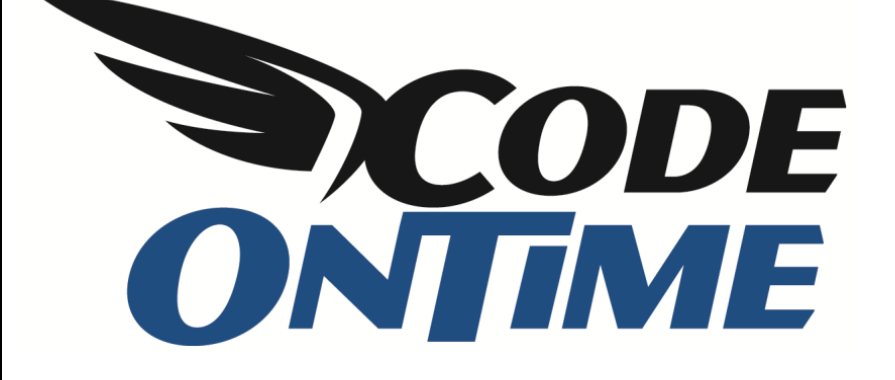

# **USER GUIDE: CHAPTER 1 PROJECT WIZARD**

Layout Page

# **Layout Page**

This is the Layout Page. Use the list box to select which layout you would like to use in your generated application.

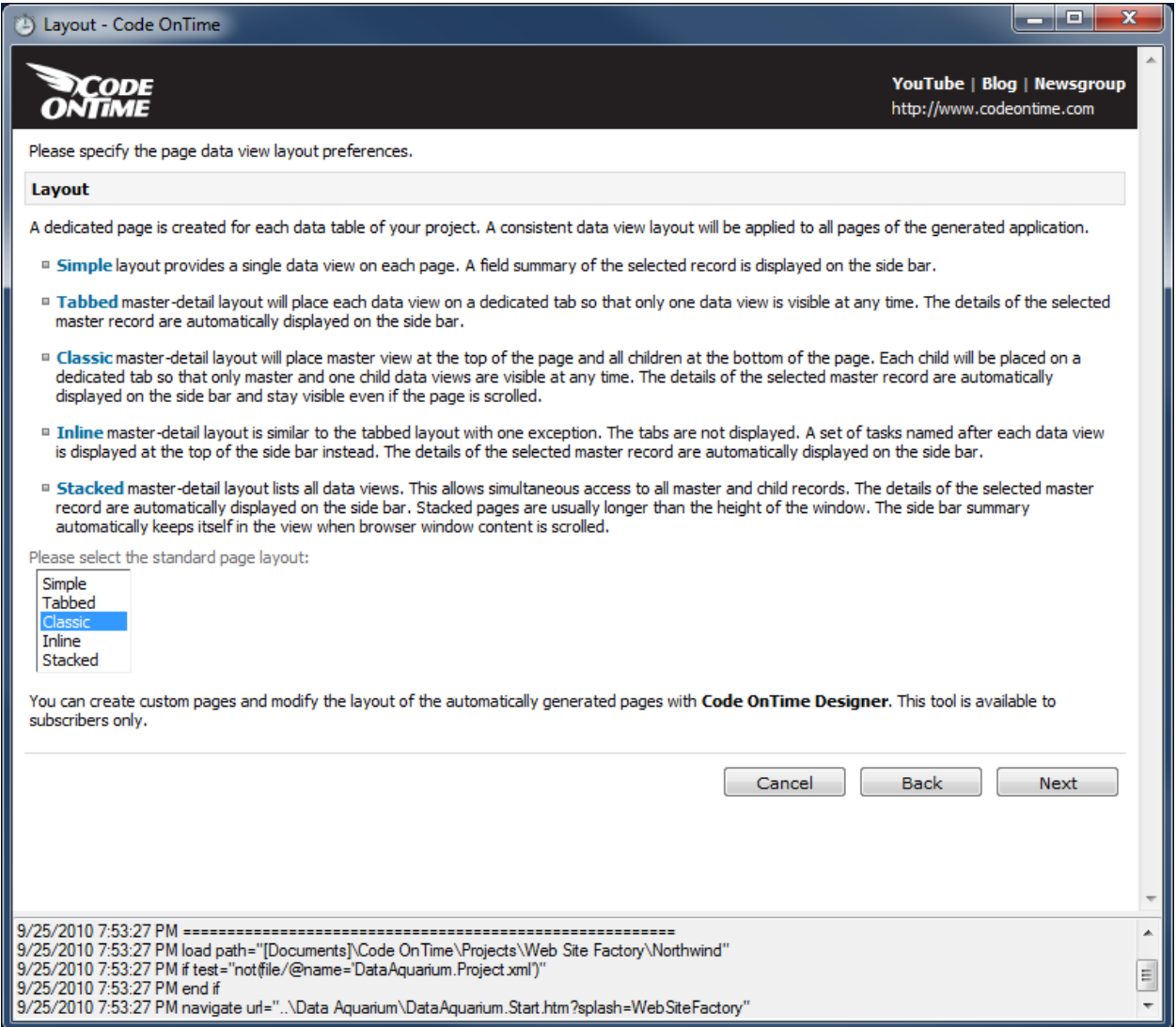

The data in your application can be presented in many different ways. There are two types of layouts that Code On Time generator creates: simple and master-detail layouts. Simple layout only presents a single record list. Master-detail layouts present a master record list and at least one associated child record list. There are different types of master-detail layouts that are available.

#### **Simple**

A simple page layout has just one master record list, and you need to navigate to another page to view any dependent record lists. However, all features are available, such as reporting, generating RSS feeds, and more.

You can access related pages using the *See Also* box, underneath the data summary or through the tabs and dropdown options of the main menu of the application.

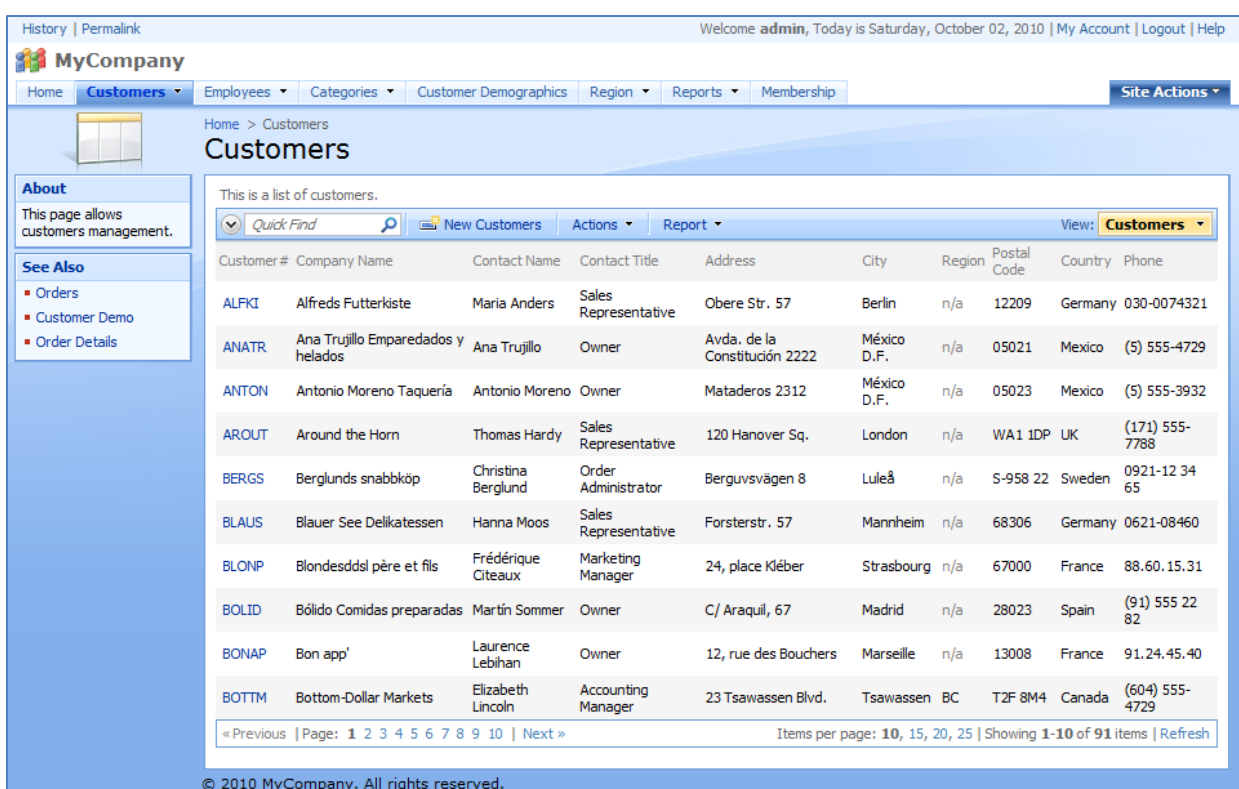

#### **Tabbed**

At first appearances, *Tabbed* layout looks the same as simple layout. The record list is inside of a tab, with the name of the page. Select any record by clicking on the link in the leftmost column, and new

child tabs become available inside the page. These tabs allow you to view related record lists, and use the selected record to filter records relevant to that original selected record.

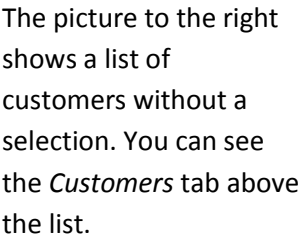

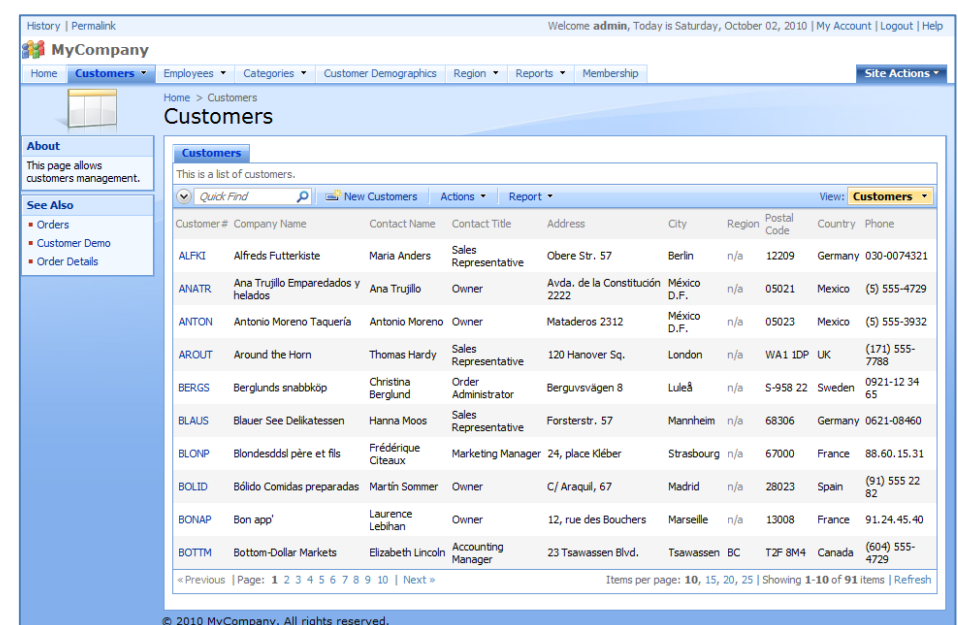

Click on a record, and more tabs will appear. Using these tabs, you can switch to child record lists. In the example below, you can see that all of the orders displayed are those from the customer "Bon app'", which was the selected *Customer* record from the original tab, as you can see on the data summary.

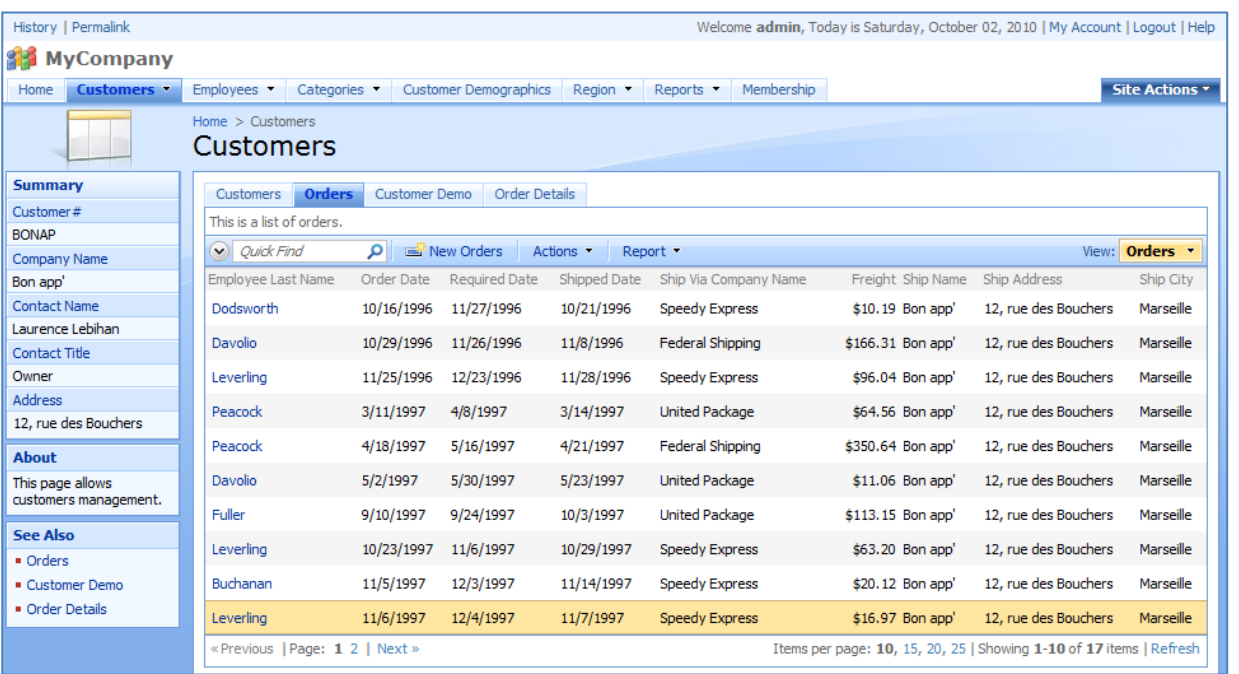

Tabbed layout is the most compact master-detail layout that may be available in your application.

#### **Classic**

*Classic* page layout is presenting masterdetail relationships as well. It shows the main record list at the top of the page. No child records are visible. However, when you select a record from that list, another tabbed group of lists appears underneath, showing

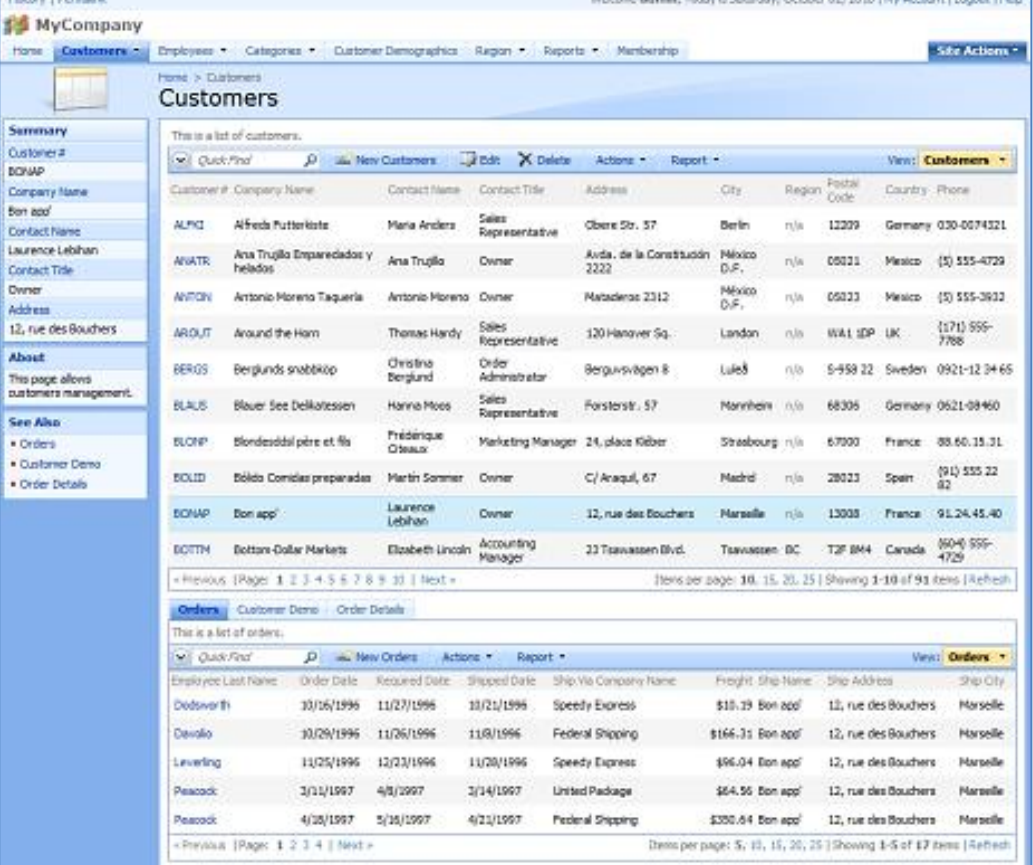

in Returning, Catholine (12, 2010) 14th Arcmard Elizabeth Triale."

related records. You can specify which child record list you want to bring forward by selecting a tab with the list name. With this longer page layout, the data summary is quite useful, as it stays with you if you scroll down the page.

The advantage of the classic layout is that you can see a list of master records simultaneously with a list of one of the child record sets. Click on any master row without selecting a row link, and the row will become highlighted, its details will be presented on the data summary, and the visible child list will automatically refresh according to the selection.

### **Inline**

*Inline* layout is similar to *Tabbed* layout, except that there is a *Tasks* box on the side bar instead of tabs in the main area of the page. When you select a record, you can use the *Tasks* box, above the data summary, to view relevant record lists. The selected master record will be used to filter the child lists. An example can be seen below, with the *Tasks* box to the upper left on the side bar.

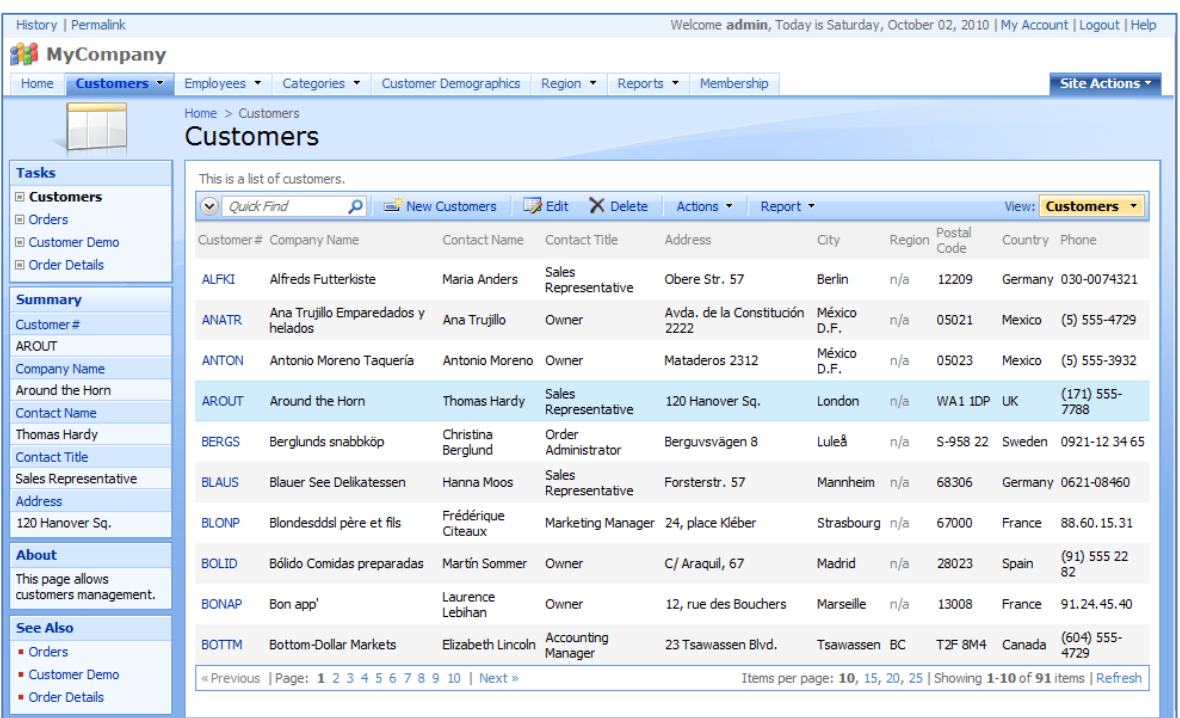

## **Stacked**

*Stacked* layout (shown to the right) is similar to classic layout, except that all child record lists are displayed at the same time. This layout generally has the longest pages, as all relevant record lists are displayed as soon as a master record is selected. When you scroll down, the data summary will stay in the upper left corner of your screen.

If no master record is selected then the page will contract and will look very much like a page with a *Simple* layout. Detail records will only be requested from the server and displayed when a master record is selected.

When you create a new master record or delete an existing one on a page with *Stacked* layout, the child record lists will disappear. This layout also features a *Tasks* box, and it can be used to automatically jump up or down to the selected list to quickly bring it into focus.

The picture below displays the entire page – note that the child record lists are filtered to match the selected parent record.

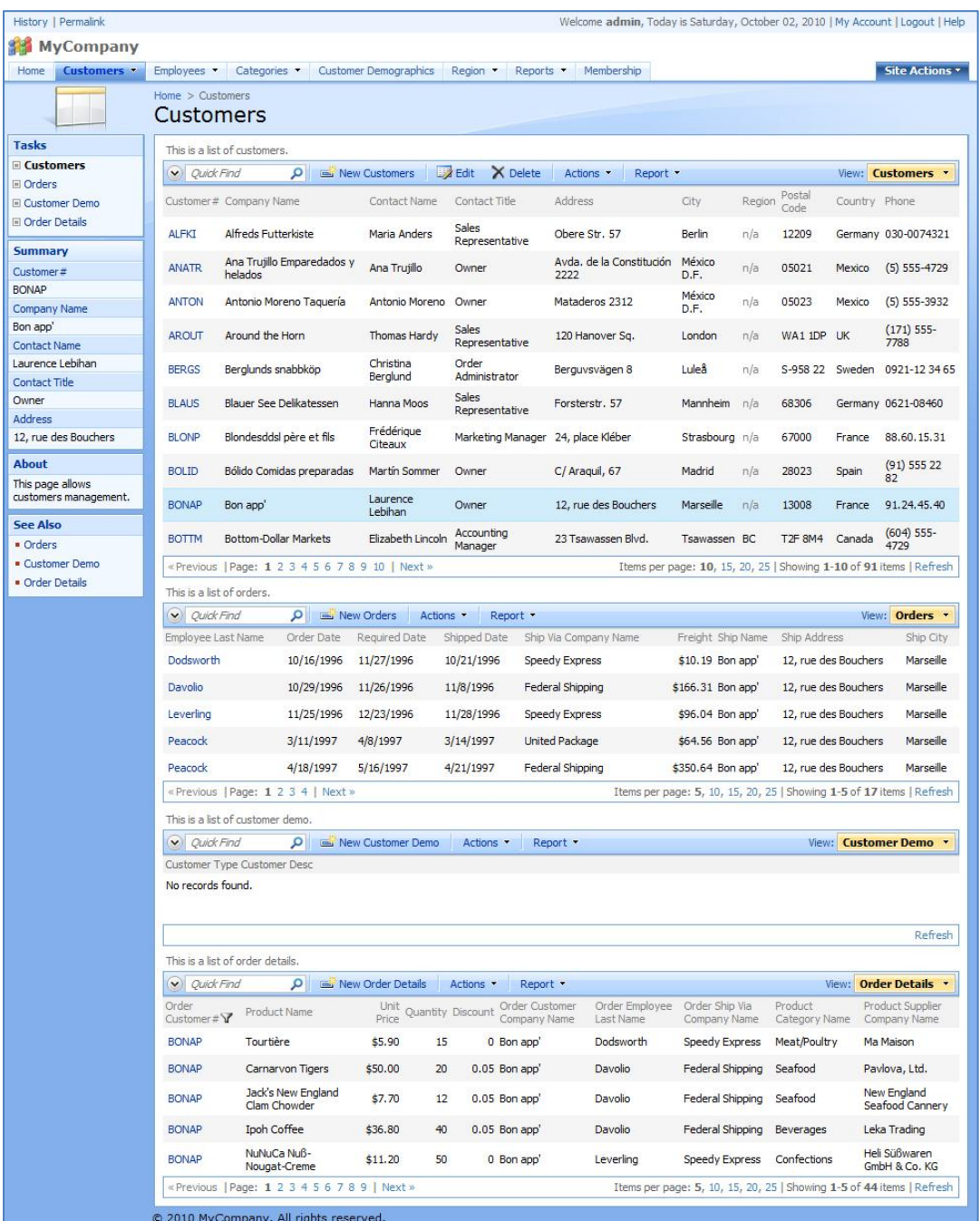

The advantage of a *Stacked* layout is that a lot more information can be presented simultaneously.